# **Расчет доплат водителям, экспедиторам, диспетчерам, мастерам**

В «Водяном» не предусмотрен полный учет заработной платы, но возможен расчет доплат и удержаний, по результатам которых можно вести начисление зарплаты в специализированных программах.

Для этого предназначены справочники видов начислений, удержаний и документы «Расчет доплат сотрудникам», «Расчет удержаний с сотрудников». Документы начислений и удержаний в основном заполняются по ведомостям доставки, но могут и вводиться вручную.

Для расчета необходимо заполнение справочников: - [видов начислений](https://vodasoft.ru/wiki/doku.php?id=%D0%BD%D0%B0%D1%87%D0%B8%D1%81%D0%BB%D0%B5%D0%BD%D0%B8%D1%8F) (за каждую доставленную бутыль, за килограмм груза, за адрес доставки и т.п.) - [удержаний](https://vodasoft.ru/wiki/doku.php?id=%D1%83%D0%B4%D0%B5%D1%80%D0%B6%D0%B0%D0%BD%D0%B8%D1%8F) при необходимости задаем ссылки на соответствующие удержания в справочник проблемных ситуаций.

В ведомостях доставки должны быть указаны водитель и экспедитор (выбираются из справочника [сотрудников](https://vodasoft.ru/wiki/doku.php?id=%D1%81%D0%BE%D1%82%D1%80%D1%83%D0%B4%D0%BD%D0%B8%D0%BA%D0%B8) при формировании обработки), в накладных должен быть указан диспетчер (для заполнения поля надо внести их в справочник [сотрудников,](https://vodasoft.ru/wiki/doku.php?id=%D1%81%D0%BE%D1%82%D1%80%D1%83%D0%B4%D0%BD%D0%B8%D0%BA%D0%B8) а также связать сотрудника и пользователя через [индивидуальные настройки пользователя](https://vodasoft.ru/wiki/doku.php?id=%D0%B8%D0%BD%D0%B4%D0%BD%D0%B0%D1%81%D1%82%D1%80%D0%BE%D0%B9%D0%BA%D0%B8). при необходимости задаем ссылки на соответствующие удержания в справочник проблемных ситуаций.

## **Начисление доплат за месяц или иной период**

При формировании ведомостей доставки в обработке указываем водителя и, при наличии, экспедитора, помощника экспедитора.

По этим данным из ведомостей за выбранный период можно заполнять ежемесячно или с иной заданной частотой документ [«Расчет доплат сотрудникам»](https://vodasoft.ru/wiki/doku.php?id=%D1%80%D0%B0%D1%81%D1%87%D0%B5%D1%82_%D0%B4%D0%BE%D0%BF%D0%BB%D0%B0%D1%82) .

Премии или иные произвольные доплаты вводятся вручную через документ [«Расчет доплат](https://vodasoft.ru/wiki/doku.php?id=%D1%80%D0%B0%D1%81%D1%87%D0%B5%D1%82_%D0%B4%D0%BE%D0%BF%D0%BB%D0%B0%D1%82) [сотрудникам»](https://vodasoft.ru/wiki/doku.php?id=%D1%80%D0%B0%D1%81%D1%87%D0%B5%D1%82_%D0%B4%D0%BE%D0%BF%D0%BB%D0%B0%D1%82).

Возможен расчет доплат не раз в месяц (неделю), а за 1-2 дня по мере появления водителей в офисе. При такой схеме применяется документ [««расчет доплат экспедитору, водителю»](https://vodasoft.ru/wiki/doku.php?id=%D0%B4%D0%BE%D0%BF%D0%BB_%D1%8D%D0%BA%D1%81%D0%BF), он может отражать сразу и начисление, и выплату.

## **Удержания за месяц или иной период**

Для автоматических удержаний с виновных сотрудников требуется заполнять табличные части «недоставленные заказы» в ведомостях доставки; в них указываем причину по результатам проверки и виновного сотрудника.

По данным ведомостей можно заполнить документ [«Расчет удержаний с сотрудников».](https://vodasoft.ru/wiki/doku.php?id=%D1%83%D0%B4%D0%B5%D1%80%D0%B6%D0%B0%D0%BD%D0%B8%D1%8F) Удержания, не связанные непосредственно со срывом доставки (например, за ненадлежащий внешний вид водителя) вносим вручную в документ [«Расчет удержаний с сотрудников».](https://vodasoft.ru/wiki/doku.php?id=%D1%83%D0%B4%D0%B5%D1%80%D0%B6%D0%B0%D0%BD%D0%B8%D1%8F)

Last<br>update: update: араасс.<br>2020/07/31 <sup>зарплата https://vodasoft.ru/wiki/doku.php?id=%D0%B7%D0%B0%D1%80%D0%BF%D0%BB%D0%B0%D1%82%D0%B0&rev=1596174728</sup> 08:52

### **Отчет по начисленным и выплаченным суммам**

Все суммы начислений, удержаний и выплат собираются в регистре »[«расчеты с](https://vodasoft.ru/wiki/doku.php?id=%D0%B2%D0%B5%D0%B4_%D1%81%D0%BE%D1%82%D1%80) [сотрудниками»«](https://vodasoft.ru/wiki/doku.php?id=%D0%B2%D0%B5%D0%B4_%D1%81%D0%BE%D1%82%D1%80). Отчет по регистру (ведомость) можно построить за любой требуемый период. Кроме того, начисленные суммы заработной платы для целей расчета прибыли отражаются в регистре «прочие доходы и расходы» по виду расходов, указанному в шапке начисления.

### **Выплаты**

Выдачу доплат отмечаем кассовым или банковским документом с видом движения «расчеты с сотрудниками». Удобный вариант выплаты наличными - воспользоваться кнопкой «РКО» в справочнике сотрудников.

При выплатах указываем [вид расчетов](https://vodasoft.ru/wiki/doku.php?id=%D0%B2%D0%B8%D0%B4%D1%8B_%D1%80%D0%B0%D1%81%D1%87%D0%B5%D1%82%D0%BE%D0%B2_%D1%81%D0%BE%D1%82%D1%80), соответствующий заработной плате.

Примечание. В случае применения документов [«расчет доплат экспедитору, водителю»](https://vodasoft.ru/wiki/doku.php?id=%D0%B4%D0%BE%D0%BF%D0%BB_%D1%8D%D0%BA%D1%81%D0%BF) (кроме случаев, когда в них указано «не проводить по кассе») РКО не требуется - выплата отражается самим документом.

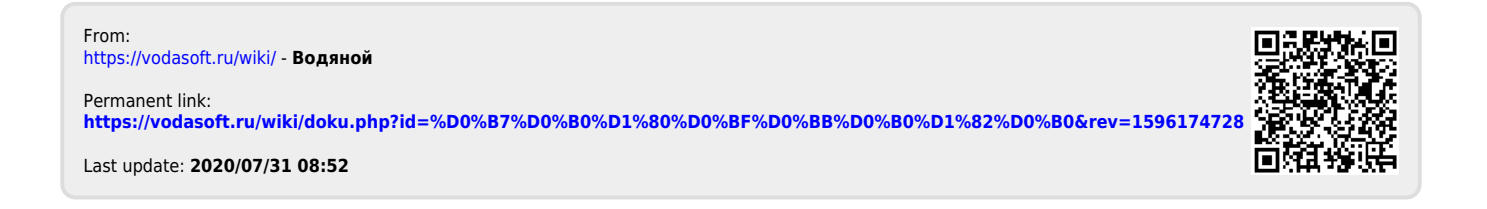